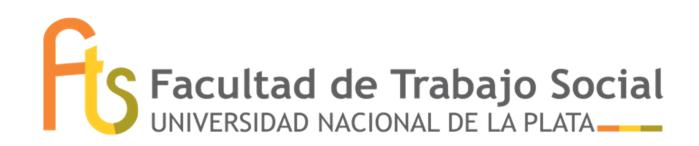

## **Inicio de trámite del diploma virtual– CERTIFICADO DE TITULO EN TRAMITE**

Estudiantes egresados/as que tengan la totalidad de las actividades académicas registradas en el sistema SIU-Guaraní, podrán solicitar virtualmente el inicio del trámite del título.

## **REQUISITOS:**

- Registrar en el sistema SIU-Guaraní la TOTALIDAD de las actividades correspondientes a su Plan de Estudios (situación "egresado").
- Actualizar los DATOS CENSALES desde la plataforma del sistema. Se debe tener en cuenta que estos datos son los requeridos para REGISTRAR CORRECTAMENTE EL DIPLOMA, y para mantener el contacto por eventuales consultas e informaciones, por lo cual deben ser precisos y válidos.
- No adeudar ningún tipo de material bibliográfico al momento de realizar este trámite.

## **Inicio del trámite:**

1.- Iniciar a través de tu sesión personal de **SIU Guaraní**:

- Solicitar el Título (iniciar la solicitud desde la solapa "Trámites")
- Actualizar datos personales
- Cargar archivos en formato digital: subir *partida de nacimiento* (debe ser *legible*, en formato .pdf), y *foto carnet*

(4x4 en lo posible blanco y negro, fondo liso y claro, 3/4 perfil derecho o de frente: se deben ver ambos ojos. Debe estar correctamente centrada en rostro y hombros (no torso), no debe estar cortada en la cabeza, y *debe ser nítida y en formato .jpeg*)

2.- Enviar un correo a la casilla institucional alumnos@trabajosocial.unlp.edu.ar, detallando en el "asunto": *trámite de título.* En el cuerpo detallar que diste cumplimiento al paso anterior y aclarando tus *datos personales completos según figuran en DNI/Partida de nacimiento (aclarando si tu/s nombre/s apellido/s llevan acento/tilde)*, y adjuntar:

- o Libre deuda de la Biblioteca Pública: https://www.biblio.unlp.edu.ar/areas/formulario-libredeuda- 17807 Es importante que la fecha de este libre deuda sea POSTERIOR a la fecha de egreso.
- o Libre deuda de la Biblioteca de nuestra facultad (solicitar a biblioteca@trabajosocial.unlp.edu.ar)
- o Imagen anverso y reverso del DNI

Cumplidos estos dos pasos, se realizan otras acciones en vinculación con otras oficinas tanto internas como externas a nuestra Facultad. En esta instancia el trámite tiene una demora aún no definida.

Una vez ACEPTADA la solicitud, nos pondremos en contacto para comunicarte que debes completar la *encuesta del graduado desde tu plataforma de siu-guaraní* 

## 3.- **Descarga de certificado de título en trámite – Seguimiento – Descarga del diploma digital**

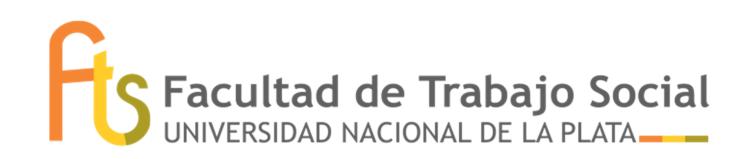

Cumplidos estos pasos, ya puedes acceder al certificado de título en trámite (disponible en solapa: Trámites>Solicitud de certificados>Certificado de título en trámite) Ahora también puedes realizar el seguimiento del trámite.

Cuando el trámite esté finalizado, la **Dirección de Títulos y Certificaciones de la UNLP** se encargará de informarle la novedad, pudiendo a partir de ese momento descargar el **Diploma** y el **Certificado Analítico**. REPORTES → ESTADO DEL TITULO → DESCARGAS

**Contacto Dirección de Títulos y Certificaciones de la UNLP** titulos@presi.unlp.edu.ar

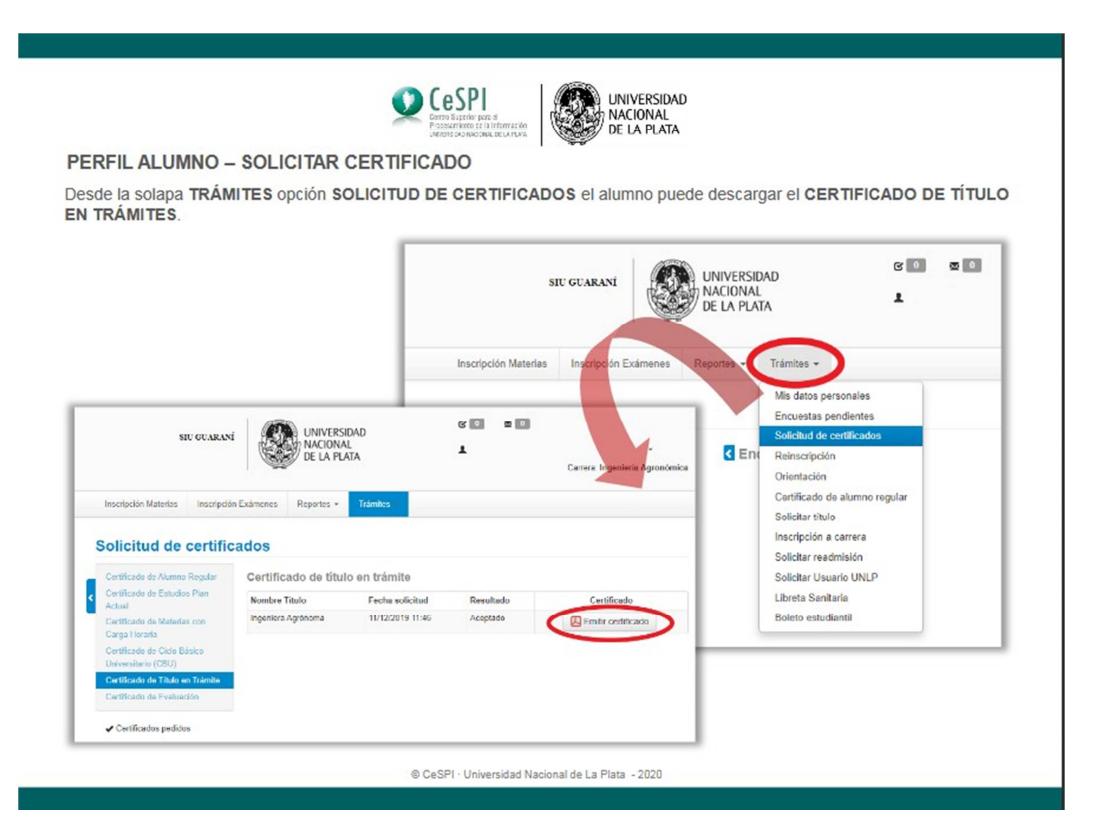

Este certificado cuenta con un VALIDADOR de código de barras, y también de código QR

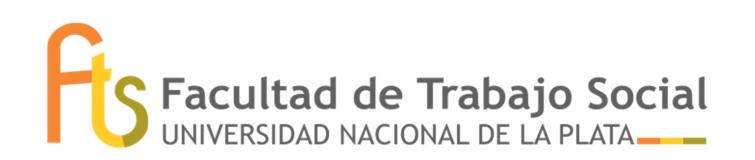

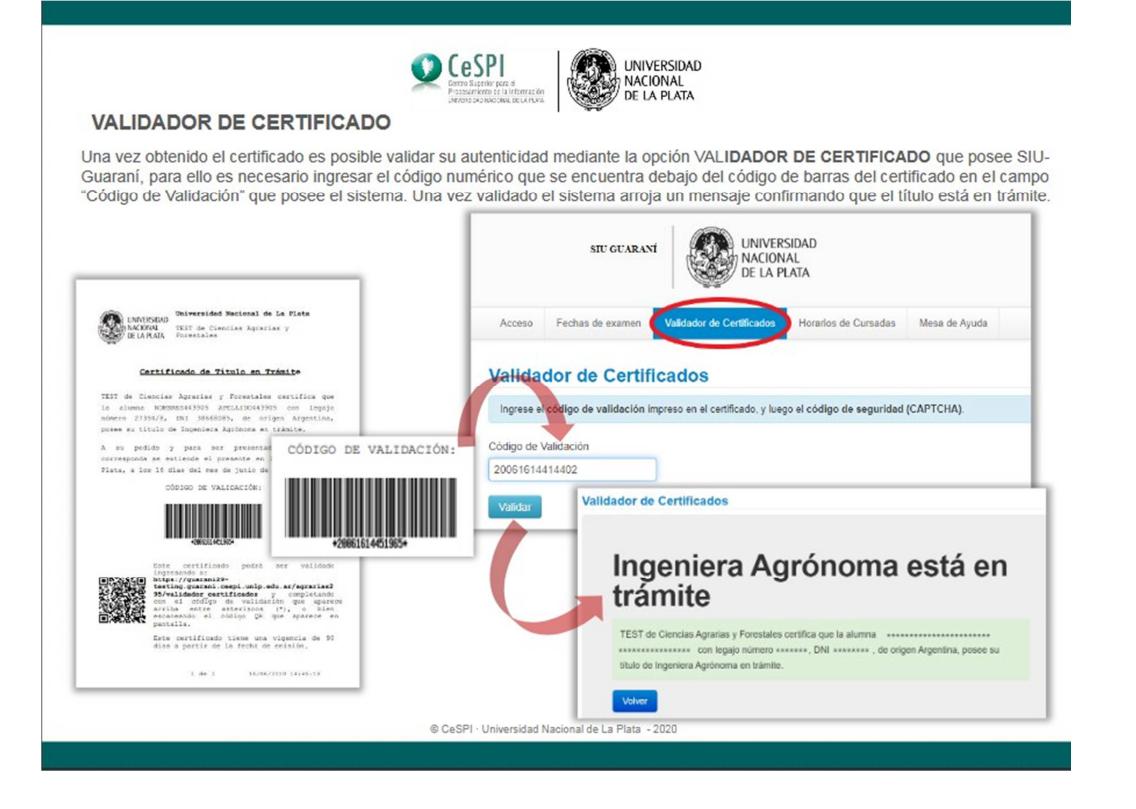